## **Sending notifications**

The IDERA Core Web Framework 3.0 allows you to send notifications over Email to all registered users in the IDERA Dashboard.

Click Send notification in the Administration tab to open a text field to enter the message you want to send.

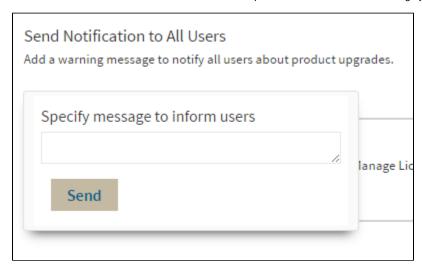

Click **Send** to send the notification message.

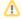

The Notifications feature requires you to previously configure SMTP settings. Email notifications can only be sent to users with a registered Email address.

IDERA Website | Products | Buy | Support | Community | About Us | Resources | Legal